## 知 ONEStor+NVME系统下查看使用寿命的方法

**[江淮](https://zhiliao.h3c.com/User/other/43137)** 2023-09-28 发表

## 问题描述

固态硬盘(SSD、NVME、M.2)存在固定的擦写次数,在使用过程中寿命会随着擦写次数增加寿命逐 渐减少,损耗的频率受多种因素影响,如硬盘类型、容量大小、业务读写模式等。分布式存储由于其 实现原理, 数据IO相对均衡的落在不同硬盘上, 因此集群内硬盘剩余寿命会存在几乎同时耗尽的可能 。当多个节点的多块硬盘剩余寿命同时濒临耗尽时,若继续使用会存在性能数据下降和跨节点多块硬 盘批量故障的风险,造成用户数据丢失。因此在日常运维过程中需要密切关注SSD磨损度。

## 过程分析

lsblk | grep nvme查询nvme信息,如图所示本案例中nvme名称为nvme0n1

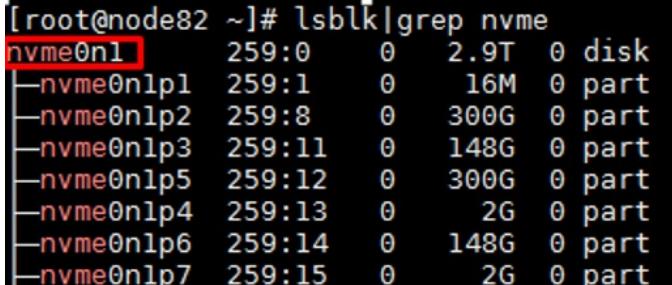

本案例中提供两种查询方案

方法1: 使用指令nvme smart-log /dev/nvme0n1, percentage\_used字段显示当前已使用的寿命, 如图

此块硬盘磨损度为2%,剩余寿命为98%

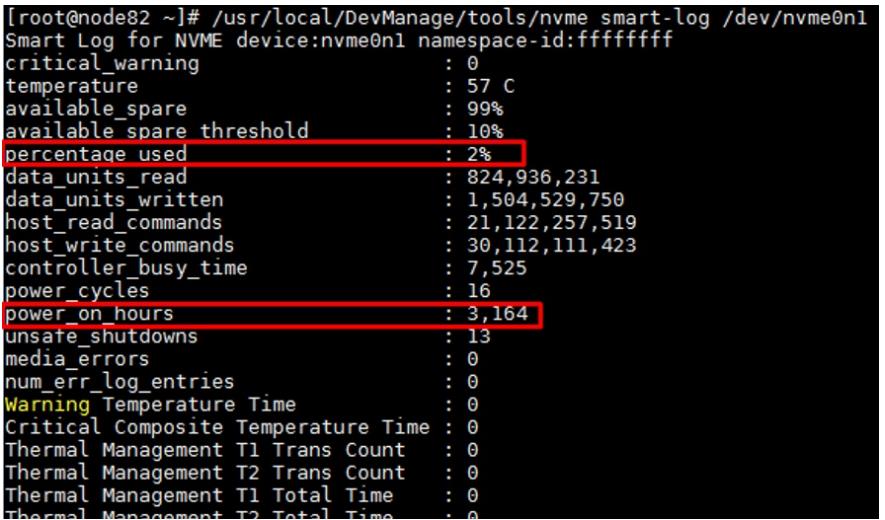

方法2: smartctl -a /dev/nvme0, percentage\_used字段显示当前已使用的寿命, 如图此块硬盘磨损度 为2%,剩余寿命为98%

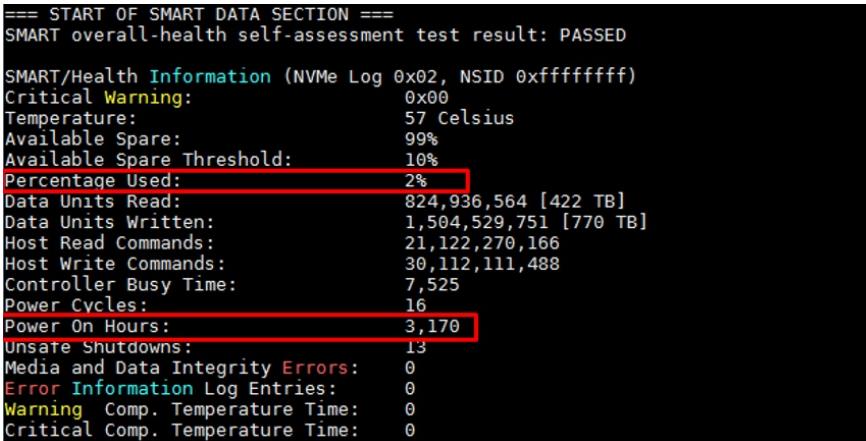

注意: 部分版本未安装nvme和smartctl, 需要根据内核版本自行安装

## 解决方法

建议定期查看nvme剩余寿命,建议在硬盘寿命减少到10%前,就开始进行硬盘更换的准备工作